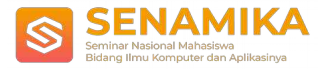

# **IMPLEMENTASI MARKER BASED TRACKING UNTUK PENGENALAN HEWAN LIAR BERBASIS AR**

Nafiul Asngari<sup>1</sup> Program Studi Teknik Informatika, Fakultas Industri Kreatif dan Telematika Universitas Trilogi, Jakarta Jl. TMP Kalibata No.1, Jakarta 12760 [nafiulasngari2@gmail.com](mailto:nafiulasngari2@gmail.com)

**Abstrak.** Perkembangan teknologi yang semakin pesat seiring dengan perkembangan zaman yang semakin maju, dapat mempengaruhi dalam dunia pendidikan. Namun saat ini, teknologi tersebut belum terlalu diamanfaatkan untuk sistem pembelajaran. Banyak Siswa-siswa TK usia 5-7 tahun yang masih menggunakan buku dalam sistem pembelajaran, terutama dalam pengenalan hewan. Hal tersebut menjadikan pembelajaran yang kurang imajinatif dan serasa membosankan. Untuk mengatasi permasalahan tersebut, dalam penelitian ini dibuat suatau media pembelajaran pengenalan hewan liar dengan memanfaatkan teknologi *Augmented Reality (AR)*. Teknologi *AR* dipilih karena mampu membantu cara berfikir anak secara konseptual dan dapat merasakan 3D, meningkatkan imajinasi anak, dan menciptakan suasana belajar yang *interaktif* dan *atraktif* serta lebih menyenangkan. Peneliti membuat suatu aplikasi pengenalan hewan liar dengan menerapkan *AR* dan menggunakan metode *Marked Based Tracking*. Terdapat 5 objek hewan liar yang dapat diakses dengan menerapkan *AR*. Berdasarkan hasil percobaan pada, marker yang dibuat dapat diakses dengan jarak sekitar 80-90 cm, dengan sudut kemiringan 30<sup>o</sup>-90<sup>o</sup>.

**Kata Kunci:** *AR, Marked Based Tracking*, Hewan Liar.

# **1. Pendahuluan**

Pendidikan merupakan hal yang penting bagi pembentukan pribadi dan karakter manusia, pemberian pendidikan sejak dini menjadi faktor penting dalam pembentukan pribadi dan karekter. Di sekolah, proses pembelajaran pada umumnya hampir sama, yaitu adanya guru sebagai pengajar dan pemberi materi, alat penjelasan dan peraga seperti papan tulis, buku bergambar dan lain sebagainya untuk memperjelas proses pembelajaran.

*Augmented Reality* merupakan teknologi yang menggabungkan benda maya dua dimensi maupun tiga dimensi ke dalam sebuah lingkungan nyata lalu memproyeksikan benda-benda maya tersebut dalam waktu nyata (*real time*). *AR* dapat juga didefinisikan sebagai teknologi yang mampu menggabungkan objek maya dalam dua dimensi (2D) dan tiga dimensi (3D) ke dalam sebuah lingkungan nyata, kemudian memproyeksikan objek-objek tersebut secara real time. *Augmented Reality* menggabungkan dunia nyata dengan dunia virtual. *Augmented Reality* hanya menambahkan serta melengkapi kenyataan berbeda dengan realitas maya yang menggantikan kenyataan sepenuhnya.

Dengan adanya masalah yang dihadapi pada pembelajaran interaktif pada pengenalan hewan yang kurang efektif. Dimana pengenalan hewan hanya dengan menggunakan gambar saja, maka dibutuhkannya sebuah aplikasi *Augmented Reality* untuk mempermudah anak dapat memvisualisasikan dan berinteraksi secara lebih nyata.

#### **2. Tinjauan Pustaka**

*Augmented Reality* adalah teknologi yang menggabungkan benda maya 2 dimensi ataupun 3 dimensi kedalam sebuah lingkungan nyata 3 dimensi lalu memproyeksikan benda-benda maya tersebut dalam waktu nyata (Gede Wahya Dhiyatmika, 2015). *Augmented Reality* memiliki 2 metode yang sangat signifikan berkembang dalam

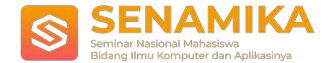

belakangan tahun belakangan ini yaitu *Marker Based Tracking* dan *Markerless Augmented Reality*. (Danto et al., 2011)

Salah satu metode *AR* yaitu marker based tracking, di mana marker merupakan sebuah file gambar berekstensi .JPG yang nantinya akan di-*upload* ke Vuforia. Marker merupakan hal penting dalam teknologi *AR*, karena marker sebagai trigger yang akan dikenali oleh kamera untuk menjalankan aplikasi *AR*. Marker yang telah diupload akan dinilai kualitasnya oleh sistem Vuforia. Vuforia adalah *AR Software Development Kit* (SDK) untuk perangkat mobile yang memungkinkan pembuatan aplikasi *AR* . Perangkat mobile yang digunakan adalah android yang menyediakan platform terbuka bagi para pengembang untuk menciptakan aplikasi sesuai kebutuhannya (Zainuddin et al., 2016).

1. *Marker Based Tracking*

*Marker* biasanya merupakan ilustrasi hitam dan putih persegi dengan dengan batas hitam tebal dan latar belakang putih. Komputer akan mengenali posisi dan orientasi *Marker* dan menciptakan dunia virtual 3D yaitu titik (0,0,0) dan tiga sumbu yaitu X, Y, dan Z.(Fransiska et al., 2017)

2. *Markerless*

Salah satu metode *Augmented Reality* yang saat ini sedang berkembang adalah metode "*Markerless Augmented Reality*", dengan metode ini pengguna tidak perlu lagi menggunakan sebuah *Marker* untuk menampilkan elemen-elemen digital.(Aldi, 2017)

3. *Vuforia*

*Vuforia* merupakan software untuk *Augmented Reality* yang dikembangkan oleh Qualcomm, yang menggunakan sumber yang konsisten mengenai computer vision yang fokus pada image *recognition*. *Vuforia* mempunyai banyak fitur-fitur dan kemampuan, yang dapat membantu pengembang untuk mewujudkan pemikiran mereka tanpa adanya batasan secara teknikal. Dengan support untuk iOS, Android, dan Unity3D, platform *Vuforia* mendukung para pengembang untuk membuat aplikasi yang dapat digunakan dihampir seluruh jenis smartphone dan tablet(Nugraha, 2019). Pengembang juga diberikan kebebasan untuk mendesain dan membuat aplikasi yang mempunyai kemampuan antara lain :

1. Teknologi *computer vision* tingkat tinggi yang mengijinkan developer untuk membuat efek khusus pada *mobile device*.

- 2. Terus-menerus mengenali multiple image.
- 3*. Tracking* dan *detection* tingkat lanjut.
- 4. Solusi pengaturan database gambar yang fleksibel.

Dengan kondisi seperti maka metode yang paling cocok digunakan yaitu *Marker Based Tracking*. Hal tersebut bisa teratasi dengan menampilkan objek virtual 3D ke dalam dunia nyata, dimanapun asalkan ada *Marker* yang sesuai dengan database yang sudah disimpan di dalam *Vuforia*, sehingga hal ini lebih interaktif dan efektif untuk melakukan pencarian ruangan.

# **3. Metodologi**

Aplikasi Pengenalan Hewan Liar untuk Siswa TK usia 5-7 tahun merupakan sebuah aplikasi yang diimplementasikan pada *Platform* Andorid untuk mempermudah Siswa Taman kanak-kanak atau anak usia dini mengenali jenis-jenis binatang.

Gambaran umum sistem pada aplikasi pengenalan binatang ini memuat semua alur yang digunakan pada aplikasi. Alur tersebut dapat dilihat pada *flowchart* berikut ini.

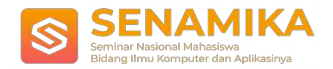

#### IMPLEMENTASI *MARKER BASED TRACKING* UNTUK PENGENALAN HEWAN LIAR BERBASIS *AR*

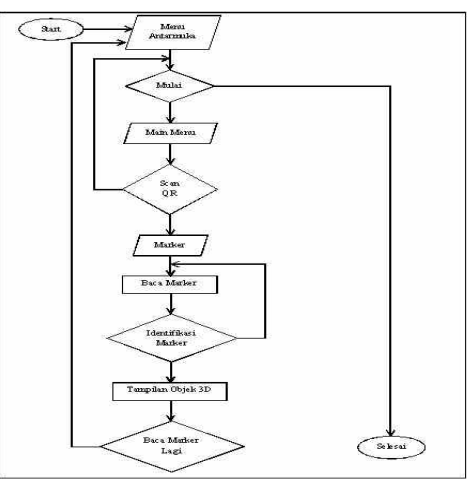

Gambar 1. Gambaran Umum Aplikasi

Gambar 1 menunjukkan gambaran umum Aplikasi Pengenalan Hewan Liar untuk Siswa TK. Aplikasi ini menampilkan objek binatang dalam bentuk 3 dimensi ketika kamera Smarthphone mendeteksi marker.

# **4. Hasil dan Pembahasan**

Hasil perancangan disini membahas mengenai buku yang berisi marker dan beberapa tampilan Aplikasi *Augmented Reality* Kenali Binatang untuk siswa TK meliputi:

- 1. *Scene* Antarmuka
- *2. Scene Main Menu*
- *3. Scene* Kamera AR

#### **4.1** *Scene* **Antarmuka**

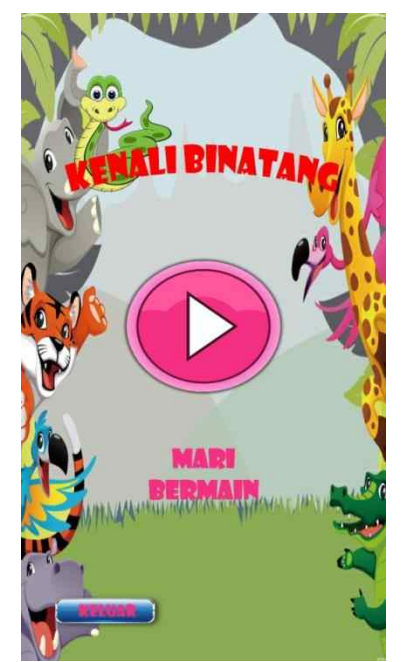

Gambar 2. Tampilan *Scene* Menu Awal

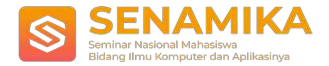

*Scene* Antarmuka adalah tampilan *scene* awal ketika aplikasi pertama kali dijalankan. Pada *scene* ini terdapat 2 *button* yaitu *button* Play untuk berpindah *scene* berikutnya ketika di klik dan *button* keluar untuk keluar dari aplikasi, seperti pada gambar 2.

#### **4.2** *Scene* **Main Menu**

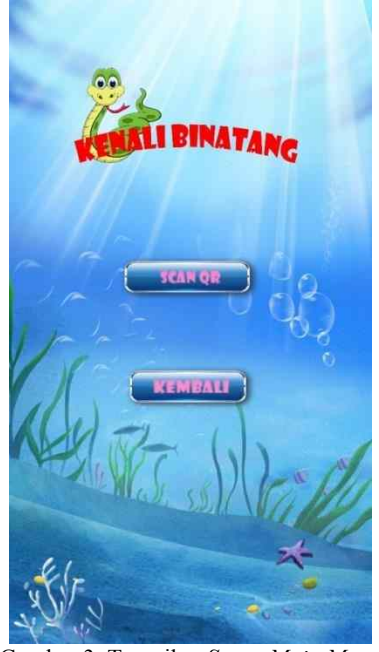

Gambar 3. Tampilan *Scene Main Menu*

*Main Menu* adalah tampilan *scene* berikutnya. Terdapat 2 *button* yaitu *button* scan QR untuk berpindah *scene* menuju Kemera AR dan *button* kembali untuk berpindah *scene* sebelumnya, seperti pada gambar 3.

**4.3** *Scene* **Kamera** *AR*

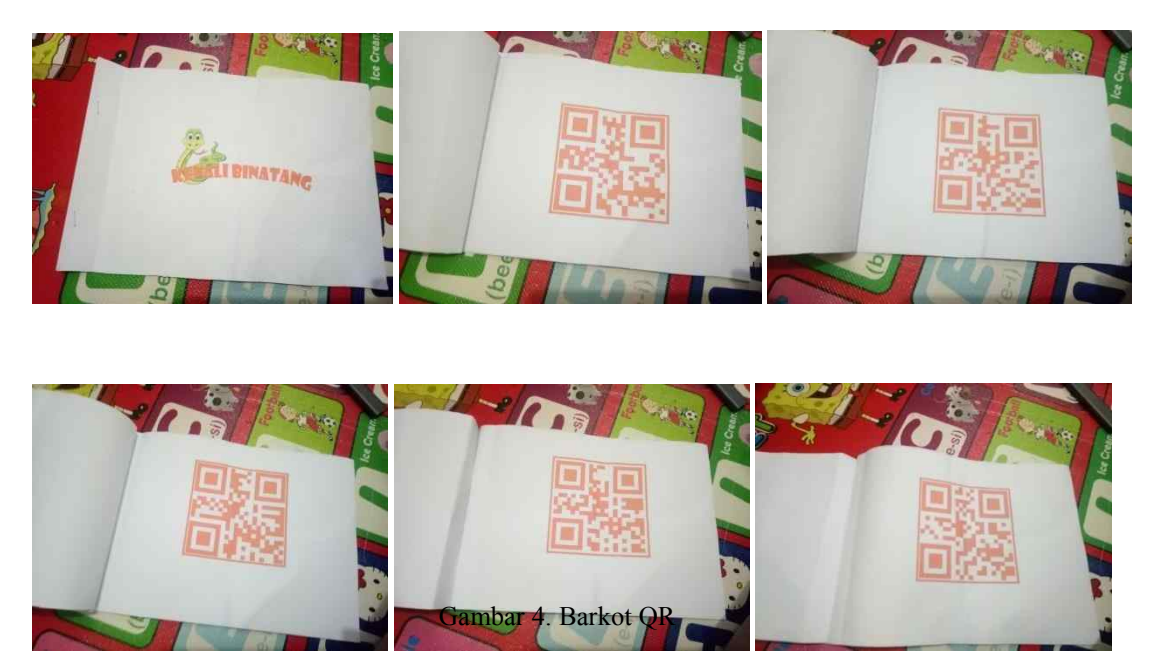

Sebelumnya penulis menyiapkan buku yang didalamnya berisi 5 *target image* berupa barkot QR. Yang nantinya berfungsi sebagai target untuk di *Scan* sehingga memunculkan objek 3 dimensi.

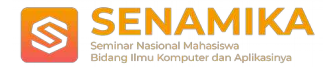

IMPLEMENTASI *MARKER BASED TRACKING* UNTUK PENGENALAN HEWAN LIAR BERBASIS *AR*

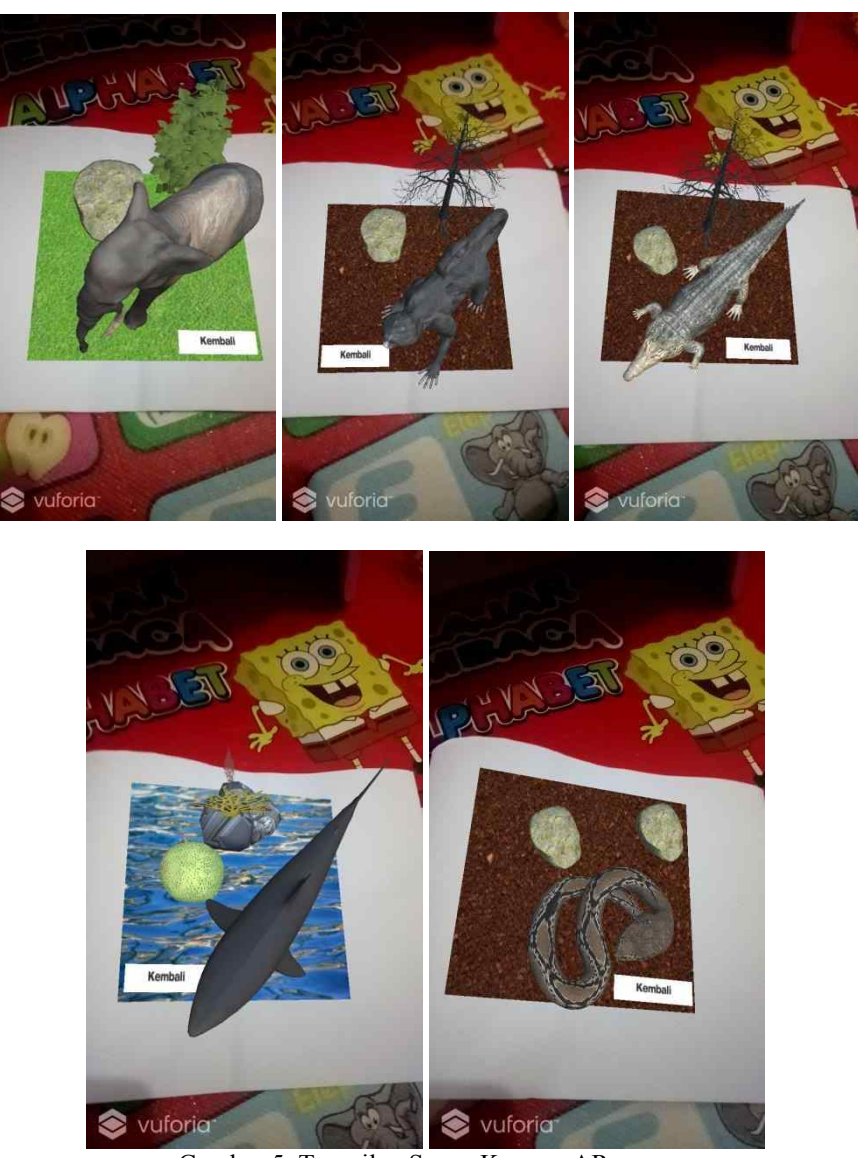

Gambar 5. Tampilan Scene Kamera AR

Pada *scene* kamera ini, *user* diharuskan mengarahkan kamera kepada barkot yang sudah disiapkan oleh penulis. Lalu muncullah objek 3 dimensi yang sudah tersimpan didalam database, seperti pada gambar 5. Kemudian ada tombol kembali pada setiap objek yang berfungsi untuk kembali pada menu Antarmuka ketika di klik.

![](_page_5_Picture_0.jpeg)

#### **4.4 Validation**

![](_page_5_Picture_431.jpeg)

Pada tahap ini dilakukan beberapa pengujian dari fungsionalitas sampai uji kepuasan dari pengguna. a. Pengujian Funsionalitas

Tabel 1. Tabel Pengujian Fungsionalitas

Tabel pengujian fungsionalitas yang bertujuan untuk mengukur nilai fungsionalitas dari aplikasi pada setiap button, kecocokan warna, dan tata letak button.

b. Pengujian Kepuasan

![](_page_5_Picture_432.jpeg)

Tabel 2. Tabel Pengujian Kepuasan

Tabel pengujian kepuasan yang bertujuan untuk mengukur nilai kepuasan pengguna dari aplikasi yang dibuat.

# **5. Kesimpulan**

Berdasarkan hasil uji coba yang telah dilakukan pada Aplikasi Pengenalan Hewan Liar untuk Siswa TK usia 5-7 tahun maka diperoleh beberapa simpulan, diantaranya buku objek binatang yang berupa barkot QR dapat divisualisasikan menjadi lebih atraktif dengan memadukan teknologi *Augmented Reality* pada smarthphone sehingga buku objek binatang memiliki fungsi lebih dalam menyajikan informasi. Aplikasi Pengenalan Hewan Liar untuk Siswa TK membuktikan bahwa teknologi *Augmented Reality* berhasil diimplementasikan, serta dapat menampilkan objek 3 dimensi dari binatang yang menggunakan Library Vuforia dan penyajiannya lebih inovatif

![](_page_6_Picture_0.jpeg)

IMPLEMENTASI *MARKER BASED TRACKING* UNTUK PENGENALAN HEWAN LIAR BERBASIS *AR*

dengan menggunakan Smartphone. Dengan adanya Aplikasi ini dapat meningkatkan sistem belajar yang le bih menarik dan tidak membosankan.

#### **6. Saran**

Dalam pembutan aplikasi ini tentunya masih banyak kekurangan, kekurangan tersebut yang bisa menjadi pertimbangan untuk melakukan pengembangan terhadap aplikasi selanjutnya. Adapun saran yang dapat disampaikan untuk sebagai berikut:

- 1. Penambahan jumlah hewan yang dikenal agar lebih banyak.
- 2. Menu detail yang terpisah mengenai jenis-jenis hewan, seperti hewan darat, hewan laut dan hewan udara sehingga lebih jelas.
- 3. Kualitas render objek hewan 3D yang lebih baik dan mendetail.
- 4. Pengembangan platform kedepannya dapat diimpementasikan dalam platform Windows Phone, Ios maupun ke dalam web.

#### **7. Daftar Pustaka**

- [1] Aldi, A. (2017). Aplikasi Pengenalan Hewan dengan Teknologi Marker Less *Augmented Reality* Berbasis Android. *DOUBLECLICK: Journal of Computer and Information Technology*, *1*(1), 1. https://doi.org/10.25273/doubleclick.v1i1.1312
- [2] Danto, W., Wibowo, A. T., & Purnama, B. (2011). *Analisis Metode Occlusion Based Pada Augmented Reality Studi Kasus: Interaksi Dengan Objek Virtual Secara Real Time Menggunakan Gerakan Marker Teknik Informatika / Universitas Surabaya*. *March 2016*, 1–7.
- [3] Fransiska, E. D., Akhriza, T. M., Informasi, S., Informatika, T., & Informatika, M. (2017). *IMPLEMENTASI TEKNOLOGI AUGMENTED REALITY SEBAGAI MEDIA PEMBELAJARAN INFORMATIF DAN INTERAKTIF UNTUK PENGENALAN PENDAHULUAN Augmented Reality ( AR ) yang Aplikasi ARANIMALS bisa lebih interaktif karena dapat memberikan pesan dan respon kepada anak-anak , s*. *September*, 636–645.
- [4] Gede Wahya Dhiyatmika, I. (2015). Aplikasi *Augmented Reality* Magic Book Pengenalan Binatang Untuk Siswa Tk. *Lontar Komputer: Jurnal Ilmiah Teknologi Informasi*, *6*(2), 120–127.
- [5] Nugraha, B. A. (2019). Penerapan *Augmented Reality* pada Pengenalan Hewan Nokturnal. *Generation Journal*, *3*(2), 19. https://doi.org/10.29407/gj.v3i2.13092
- [6] Zainuddin, Z., Areni, I. S., & Wirawan, R. (2016). Aplikasi *Augmented Reality* pada Sistem Informasi Smart Building. *Jurnal Nasional Teknik Elektro Dan Teknologi Informasi (JNTETI)* , *5*(3), 1–6. https://doi.org/ 10.22146/jnteti.v5i3.258